# ArkRay 発注新システム概要 クライアント様用 ご利用マニュアル

1

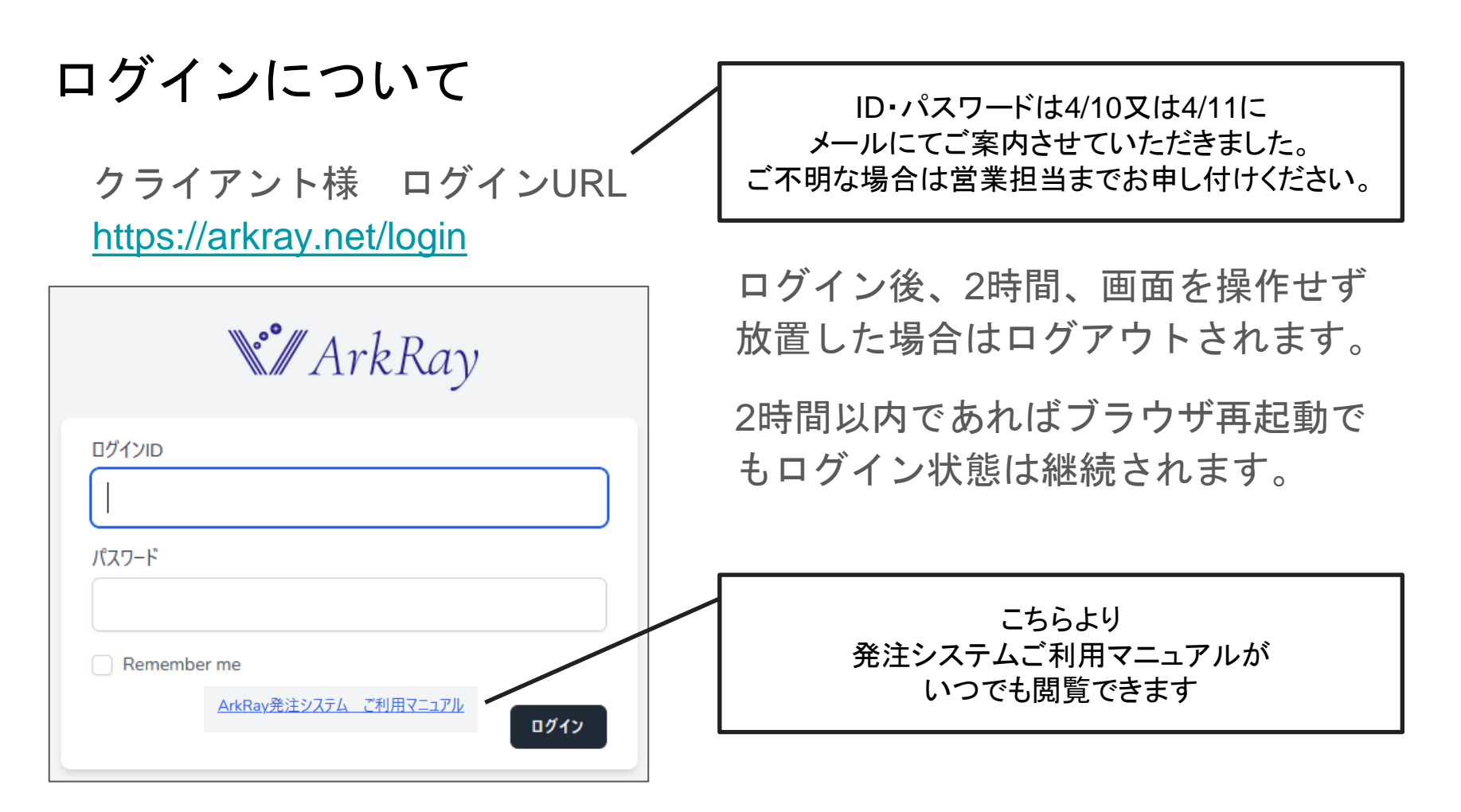

#### 商品を発注しましょう! 商品発注は

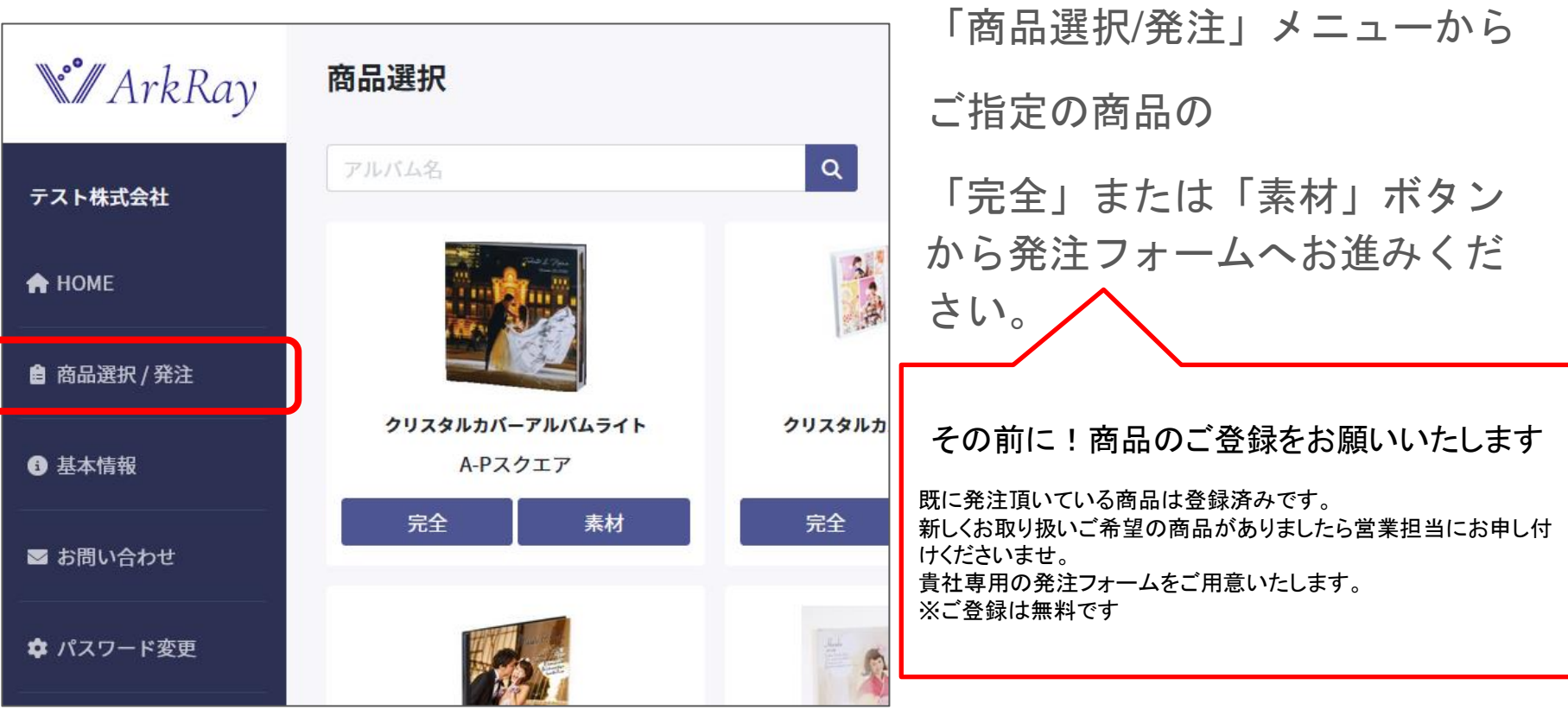

総合パンフレットが閲覧できます

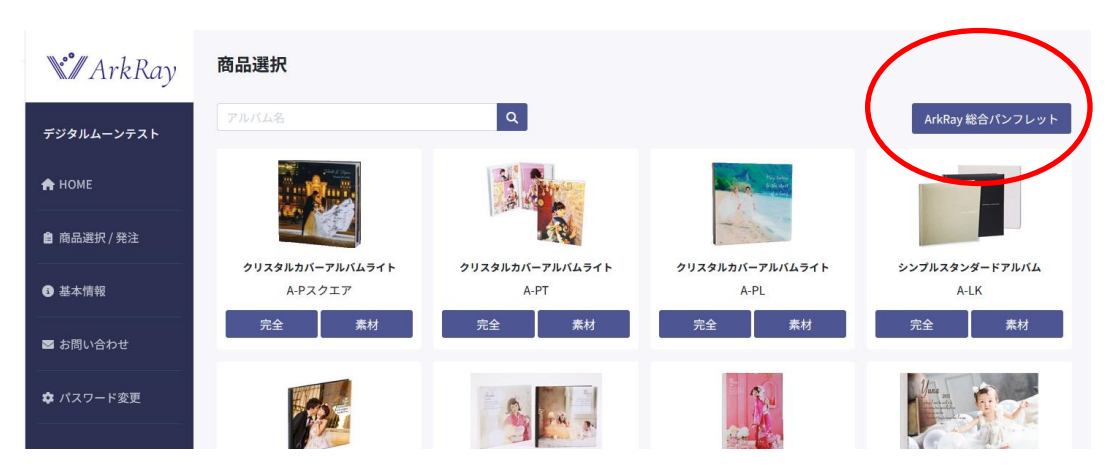

商品選択/発注画面右上

こちらより最新のArkRay総合 パンフレットが閲覧できます。

商品のご登録の際はこちらよ り商品をご確認ください。

発注フォームについて (納品先、確認先)

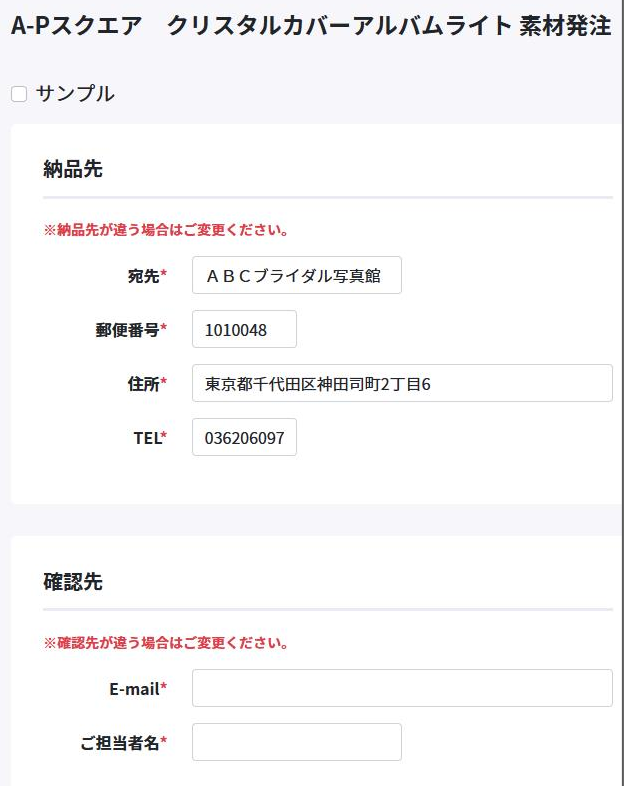

納品先および確認先は、クライアント様の 基本登録情報をプレ表示しています。

この発注に関しての、納品先、確認先です ので変更がある場合は、お書き換えくださ  $\mathsf{L}_{\lambda}$ 

サンプル発注について

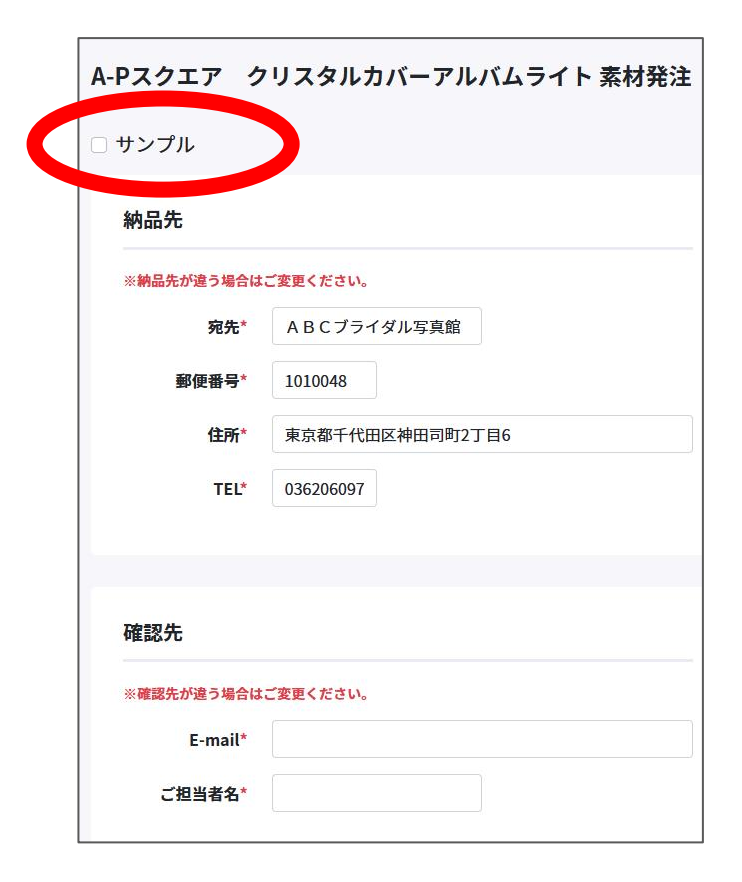

#### 発注フォームアルバム名 下の □サンプルにチェックをお入れください。

#### 発注フォームについて (商品仕様)

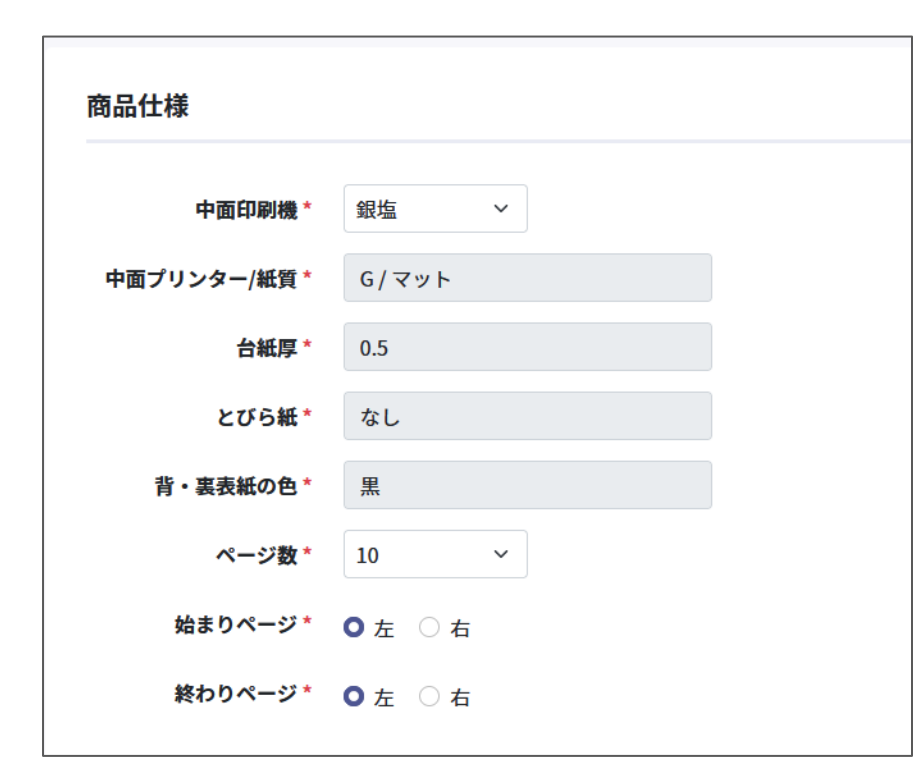

「完全」「素材」両方で必要な仕 様です。

クライアント様固有の仕様はグレ ー背景で固定されています。

選択可能な仕様をお選びください。

#### 発注フォームについて (素材内容)

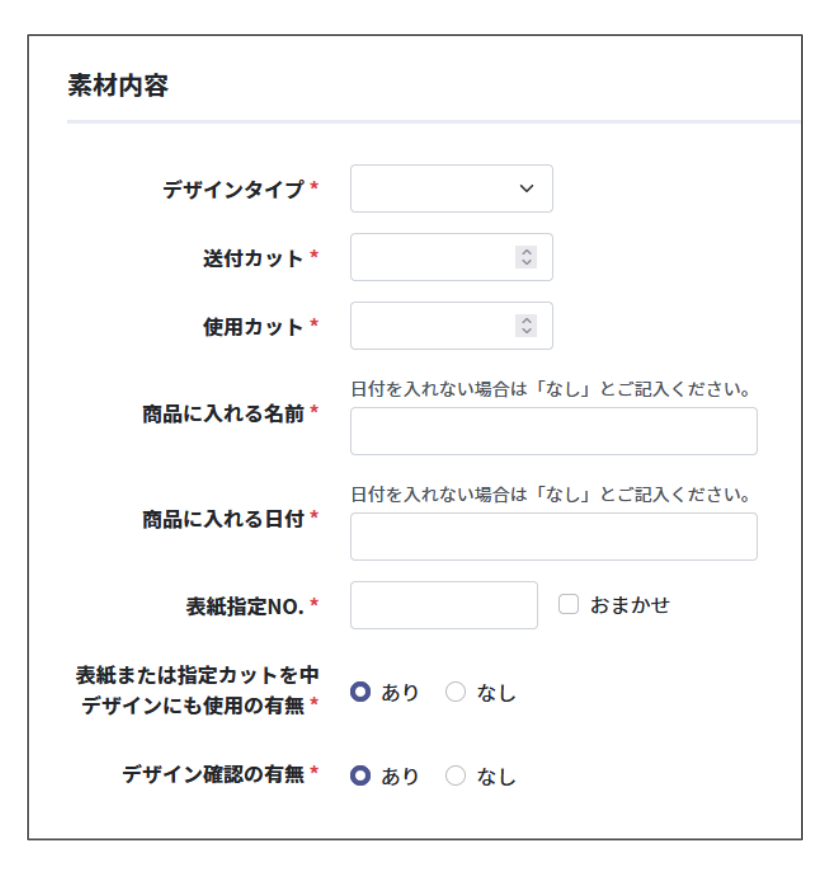

「素材」発注のデザイン制作で必 要な項目です。

クライアント様固有の仕様はグレ ー背景で固定されています。

選択可能な仕様をお選びください。

### 発注フォームについて (リクエスト)

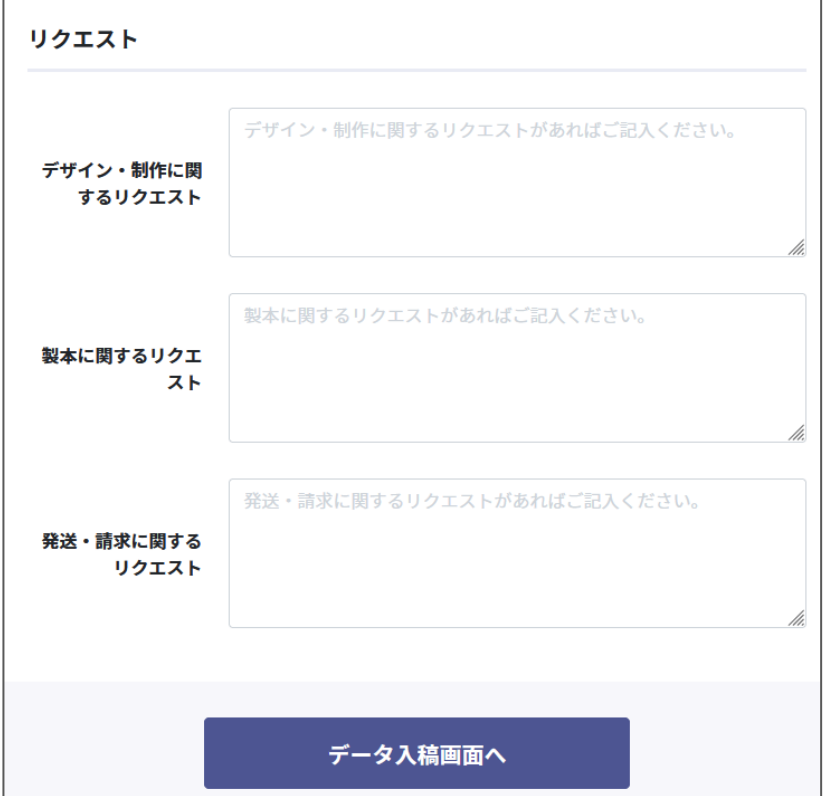

この発注について、特別なリクエ ストがあればご記載ください。 全てのご記入が終わりましたら 「データ入稿画面へ」お進みくだ さい。

#### 発注フォーム データ入稿画面

#### データ入稿画面

データは圧縮してアップロードお願いします。 1Gまでのデータをアップロード可能です。 データの大きさや通信環境によってアップロードに数分かかります。終了までお待ちください。

> ここにファイルをドロップしてください または

> > ファイルを選択する

□ データアップロードできませんでした。担当者から連絡ください。

戻る

発注確認画面へ

データは、ひとつのファイルに 圧縮してアップロードします。

データのアップロードができな かったり、データが不要の商品 の場合は、下欄にチェックを入 れて確認画面にお進みください。

#### クライアント 発注 完了画面

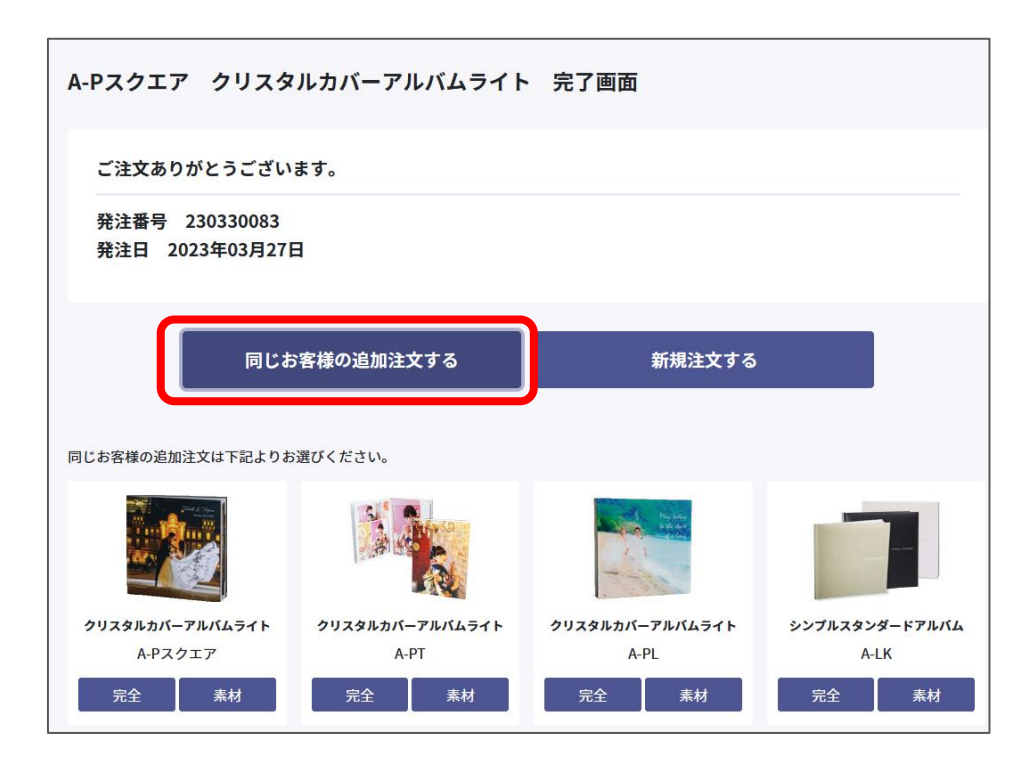

同じお客様の注文を連続して 発注する場合は、この画面の 下の一覧からご注文ください。 (お客様のお名前が入力不要 になります。) ミニアルバムやプレミアムBOX、 その他アイテムなど 付属の商品の発注に便利です。

新たなお客様の注文の場合は、 「新規注文する」にお進みく ださい。

### ご注文一覧 (トップページ)

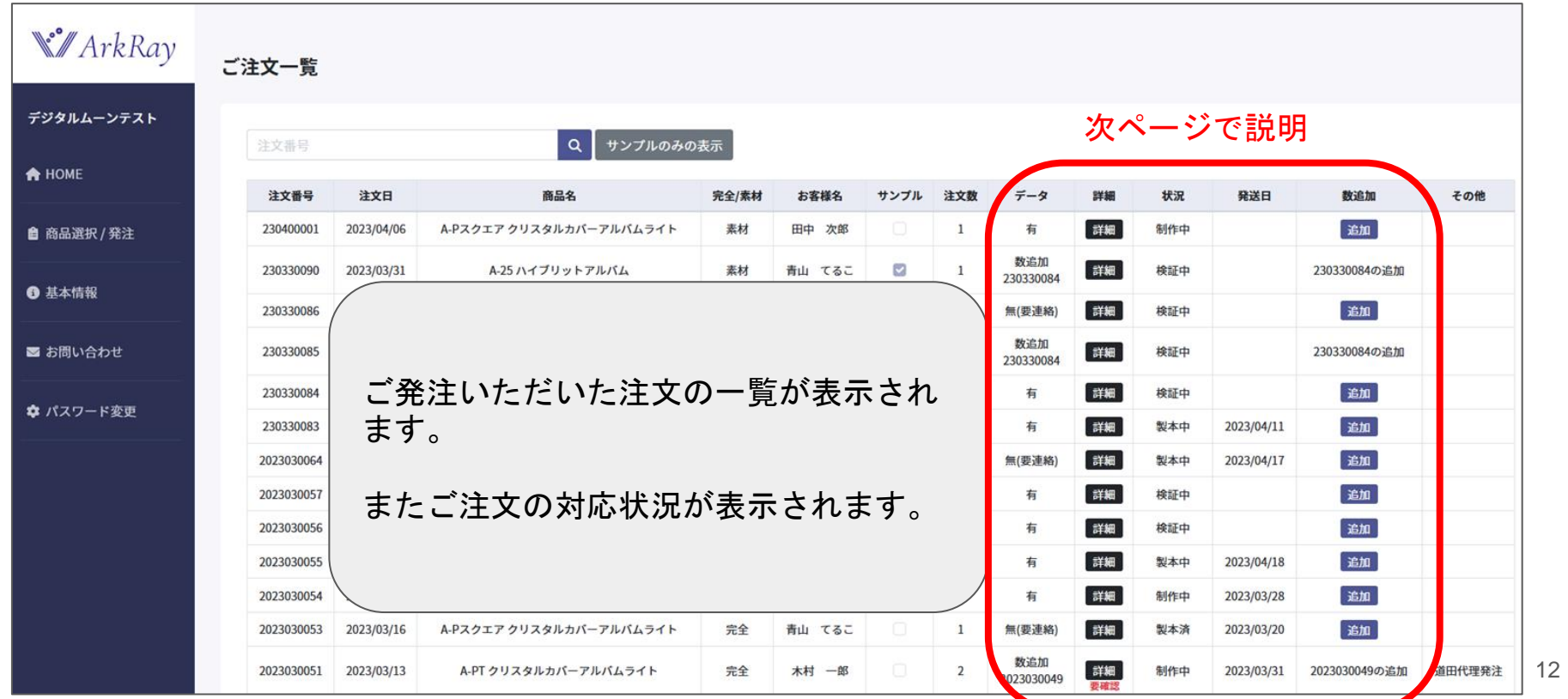

### クライアント ご注文一覧 項目について その1

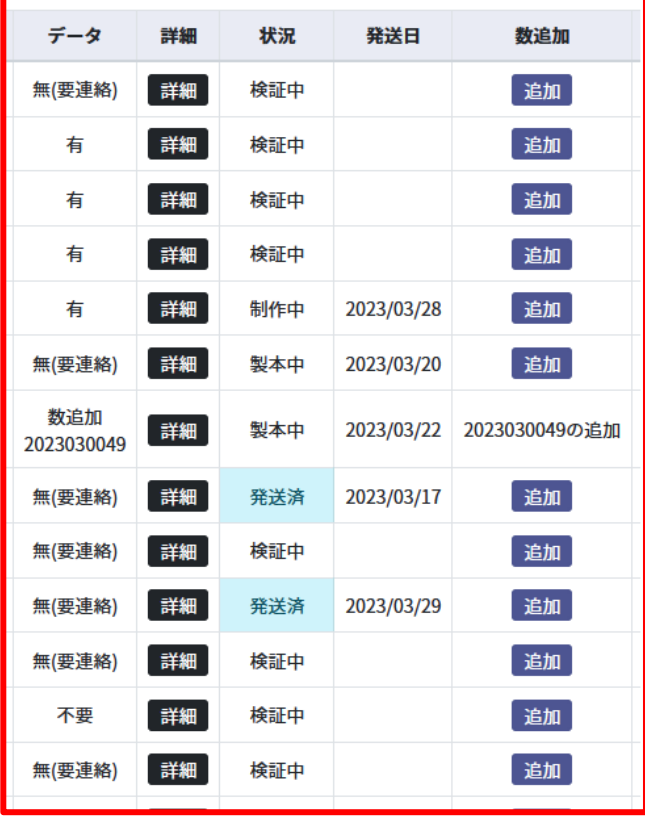

【データ】

有・・・データが添付されている

無 (要連絡) ・・・データが添付できなかった

または、追加注文でデータの添付が不要の場合

数追加・・・データ添付はなしで、元の注文番号が表示

不要・・・データが必要無い商品

【詳細】

122020029 **#(要連絡)** 詳細 制作中 要確認 半細 制木溶

注文の詳細画面が開きます。

「要確認」マークはデザイン確認の連絡が入っています。 「詳細」ページでご確認ください。(マニュアル 15P参照)

### クライアント ご注文一覧 項目について その2

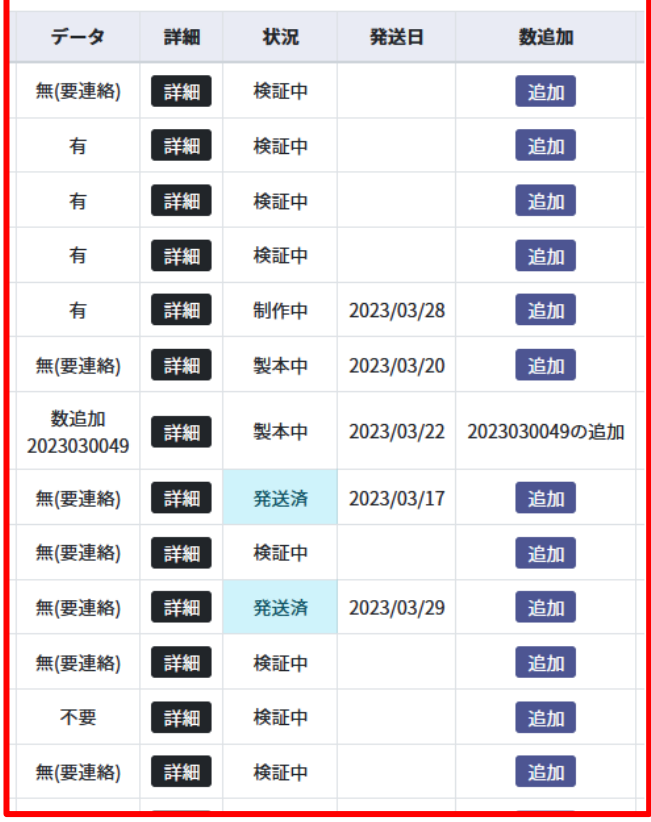

#### 【状況】

検証中★(未処理)、制作中、製本中、製本済、発送済、キャンセルのいずれかの現在の処理 状況が表示されます。

#### 【発送日】

発送日が決まりましたら表示されます。

#### 【数追加】

発注から4か月間は「数追加」が可能です。 (4か月を過ぎるとボタンは非表示となります。)

追加発注の商品はボタン表示は無しで「2023030049の追加 」と表示されます。

★検証中(未処理)とは…

発注フォームの登録内容、入稿データを当方で確認作業を行っている期間になります。全て不 備がない事が確認できてから制作中又は製本中へ進みます(納期が決まります。)

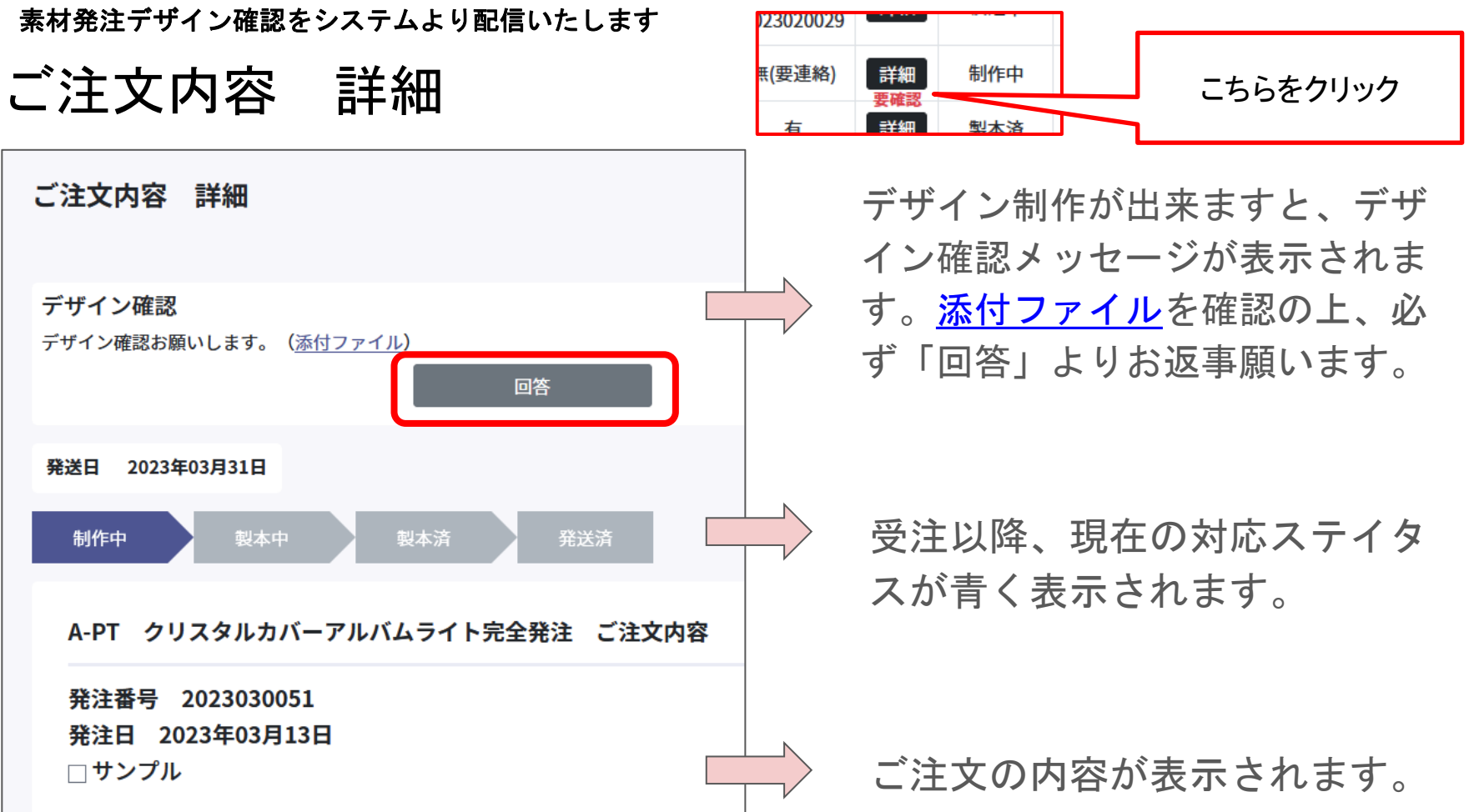

#### ご注文内容 詳細 回答(デザイン確認画面)

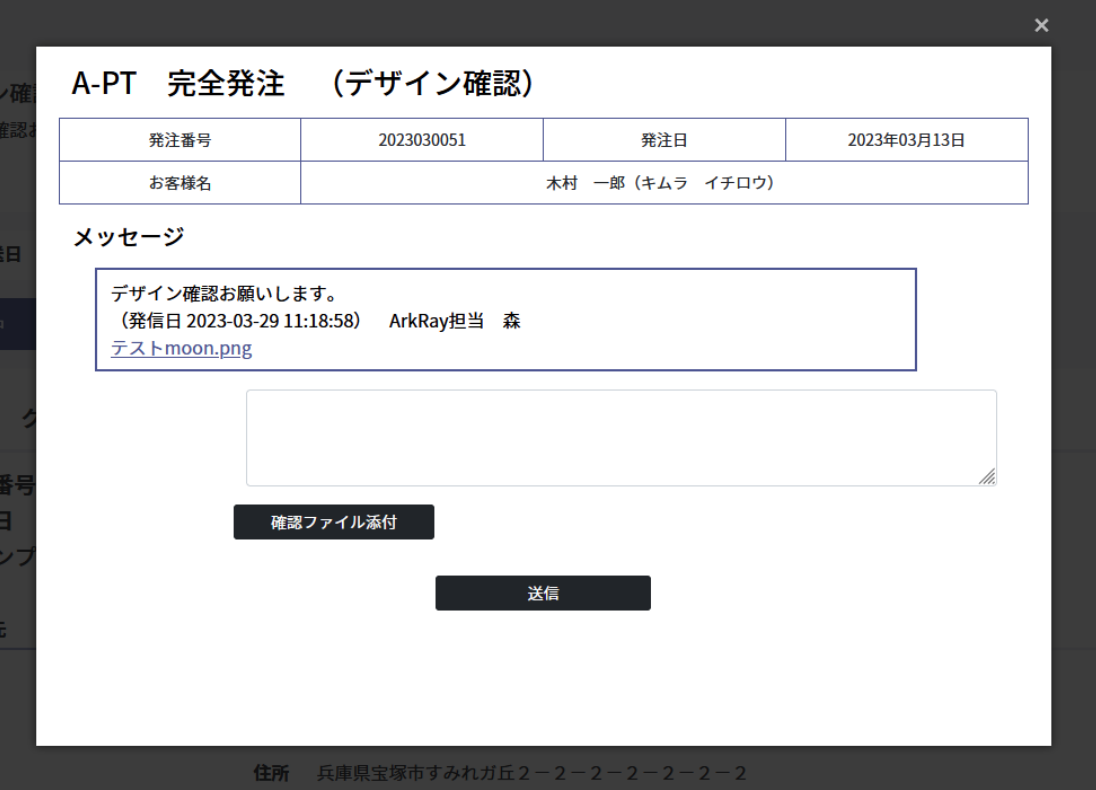

デザイン確認は、この 画面でやりとりします。 この注文に関しての、 デザインの変更、ご要 望等は、こちらからご 連絡願います。

ファイル添付も可能。

お問い合わせ (新規)

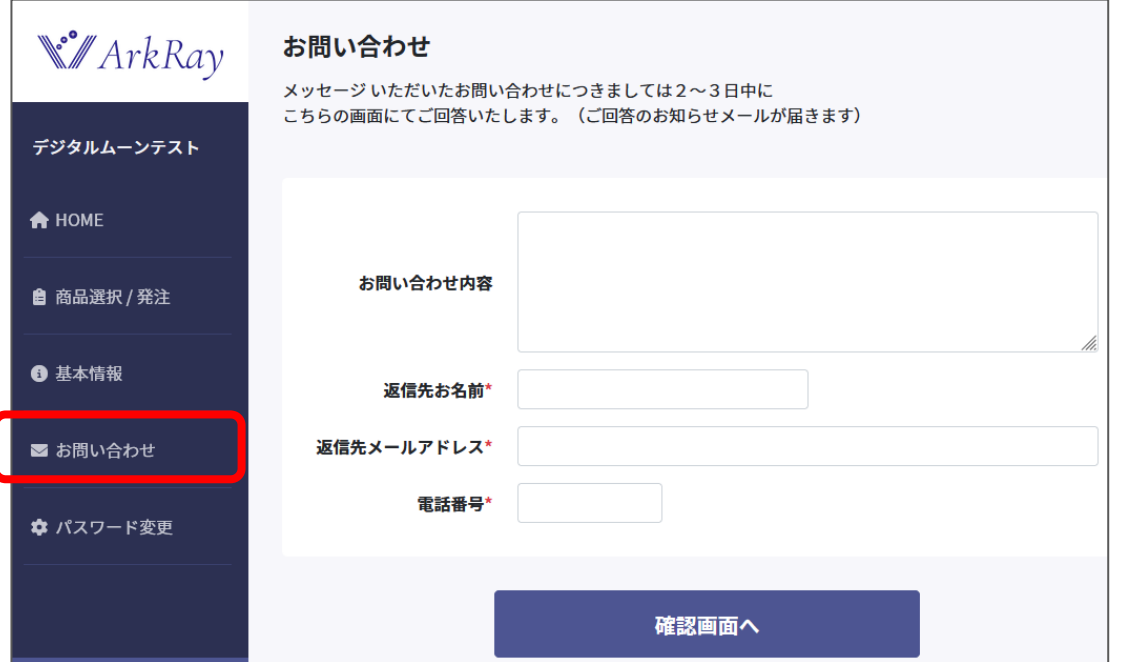

ArkRayへのお問い合わせ フォームをご用意いたし ました。

担当者間での情報共有の 為にも、是非この問い合 わせフォームをご活用く ださい。

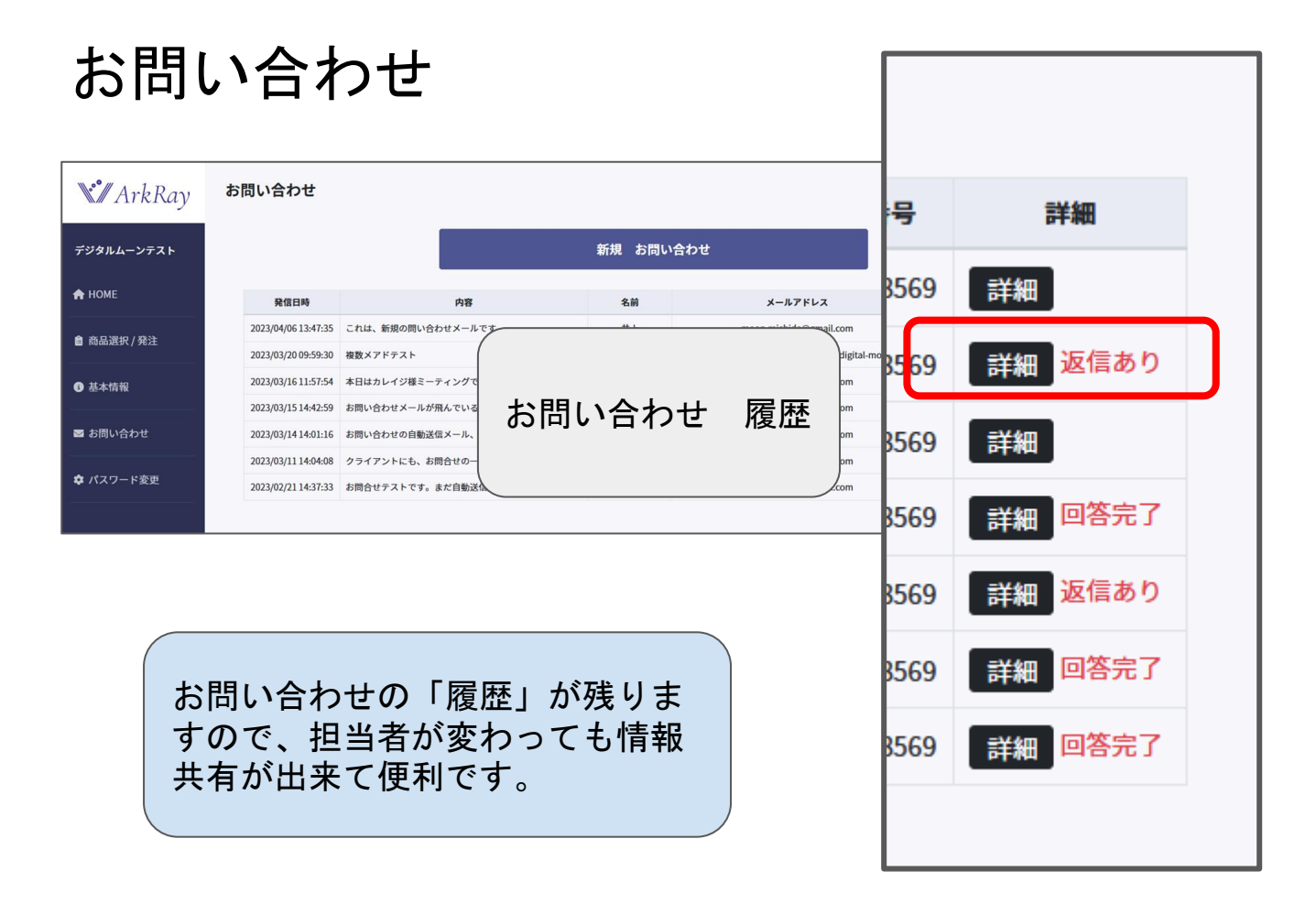

ArkRay担当者から の返信は、メールお よび、こちらの 「詳細」画面でご確 認いただけます。

一覧には、回答の状 況も表示されます。

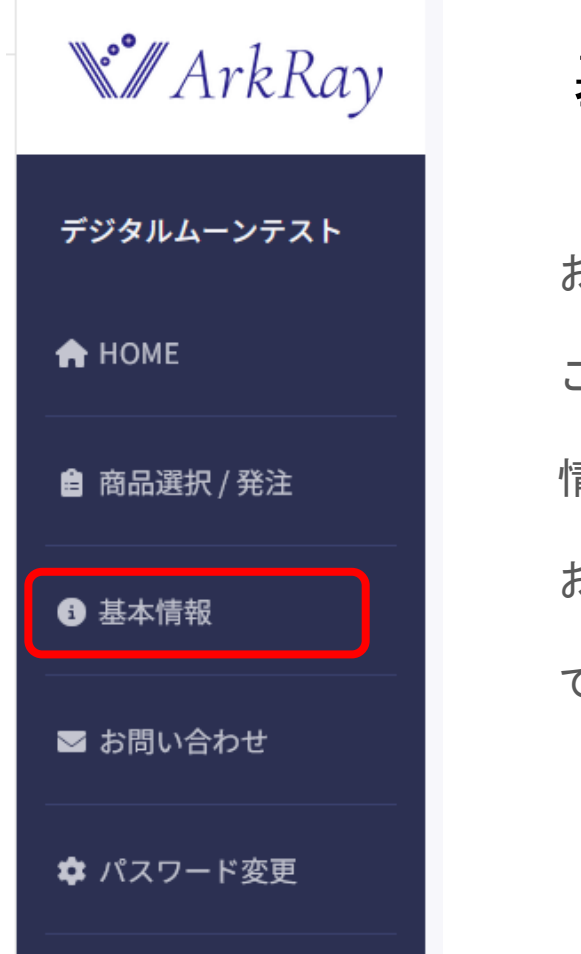

## 基本情報

お取引開始の際にご提出いただきました ご登録シートの内容となります。 情報変更ご希望の場合は営業担当までお知らせください。 お問い合わせフォームからのお知らせでもご対応が可能 です。

パスワード変更

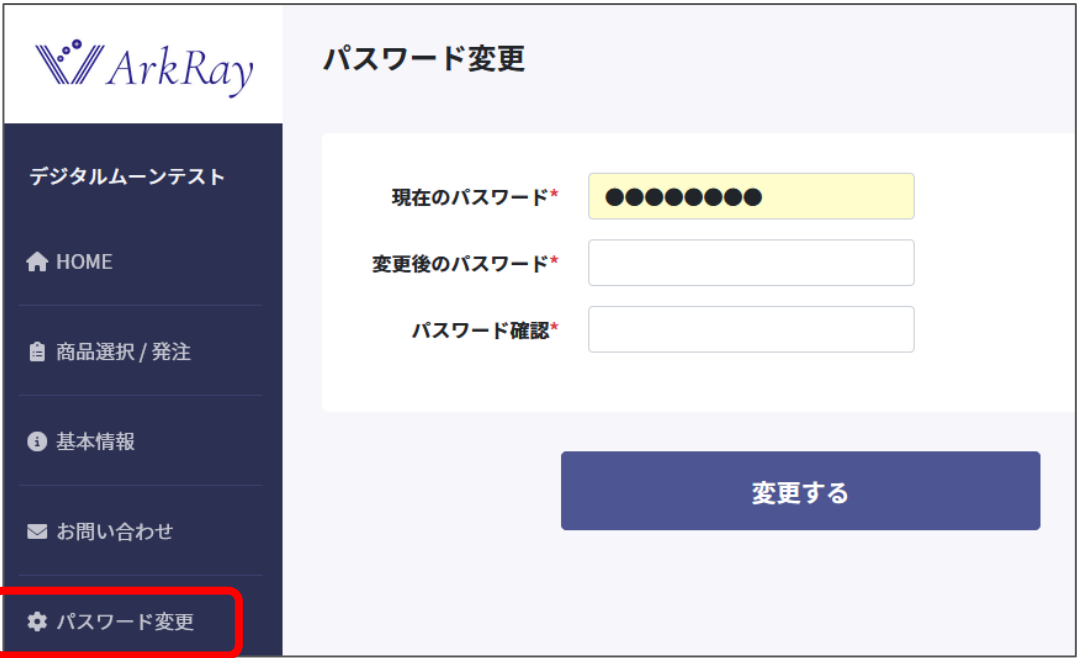

ご担当者様が退職された 場合 部署移動された場合など

「パスワード変更」画面 で新しいパスワードにご 変更ください。